#### الفو تو شو ب

لا] الفوتوشوب : هو أحد أشهر البرامج المستخدمة في مجال الجرافيك على مستوى العالم ويستخدم في مجال التصميمات سواء المطبوعة أو واجهات البرامج كما يستخدم في التعامل مع الصور وهذه الميزة التى ينفرد فيها البرنامج عن برامج الجرافيك الأخرى

لِّ إن برنامج Photoshop هو أهم البرامج التي أنتجتها شركة Adobe، بل إنه من أهم البرامج التي تم إنتاجها منذ نشأة الكمبيوتر وحتى وقتنا هذا. ويستخدم ذلك البرنامج في تركيب الصور، وتعديل ألوانها ودرجات ظلالها، ومن ثم تجهيزها لعمليات الطباعة بمختلف أنواعها بعد إضافة اللمسات الْفْنية الساحرة إليها. وقد أضافت Abode العديد من المميزات الرائعة إلى هذا الإصدار من البرنامج Photoshop CS5 Extended.. وهذا الكتاب يصحبك خطوة بخطوة لتتعلَّم كافة المهارات الأساسية المتوفرة في هذا الإصدار، والتي تجعلك قادرًا على تجسيد كل ما يدور بخاطرك من رؤى فنية إلى لوحة ر ائعة.

8 القعر ف على الو اجهة للبر نامج

نتكون الواجهة من : 1- شريط الأوامر 2- الخبار ات 3- صندوق الأدوات 4- الستابلات 5- اللد ات وهذه النقاط سينتم شرحها مفصلا إن شاء الله كلا على حده

### **خطُوات تحميل برنامج الفُوتوشُوب**

ـ<mark>ــ</mark> يتوفر برنامج الفوتوشوب في مختبر التعليم الالكتروني حيث أن آلية تثبيته على جهاز الحاسوب كما يلي:-

#### بالضغط على ملف setup

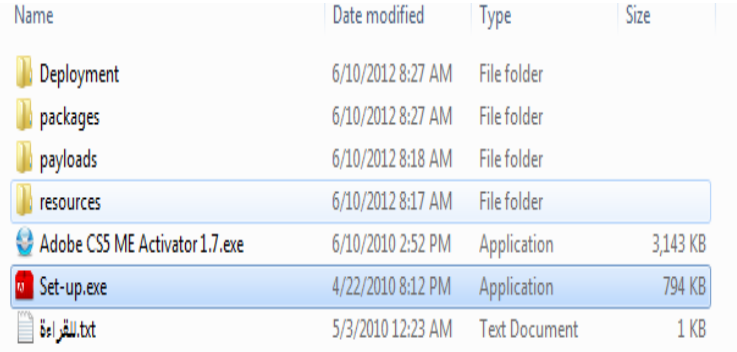

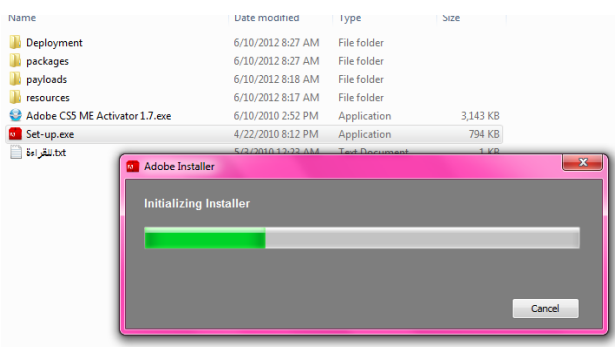

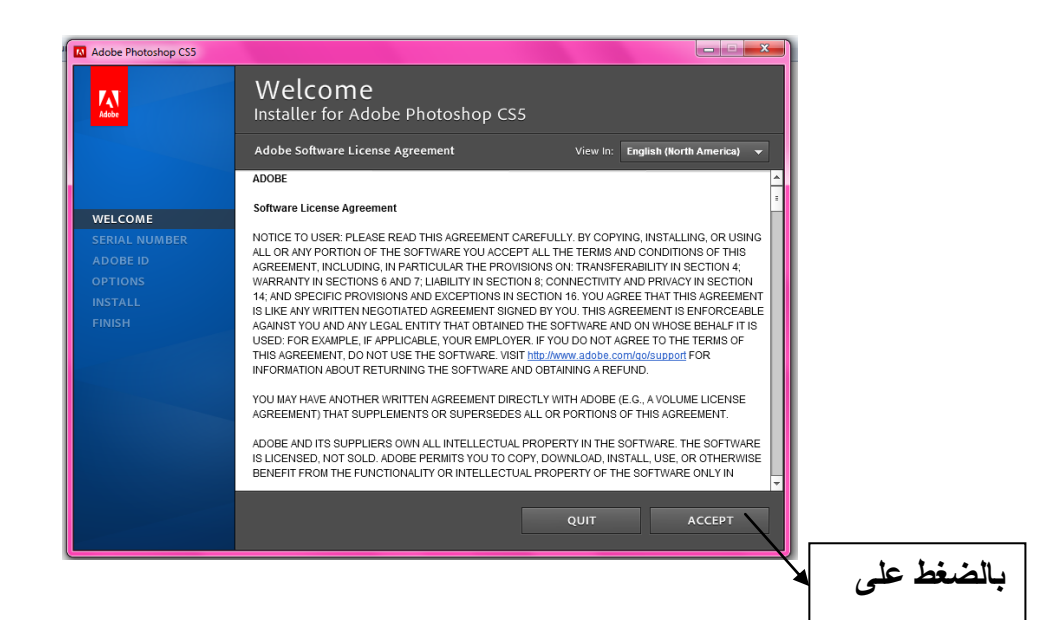

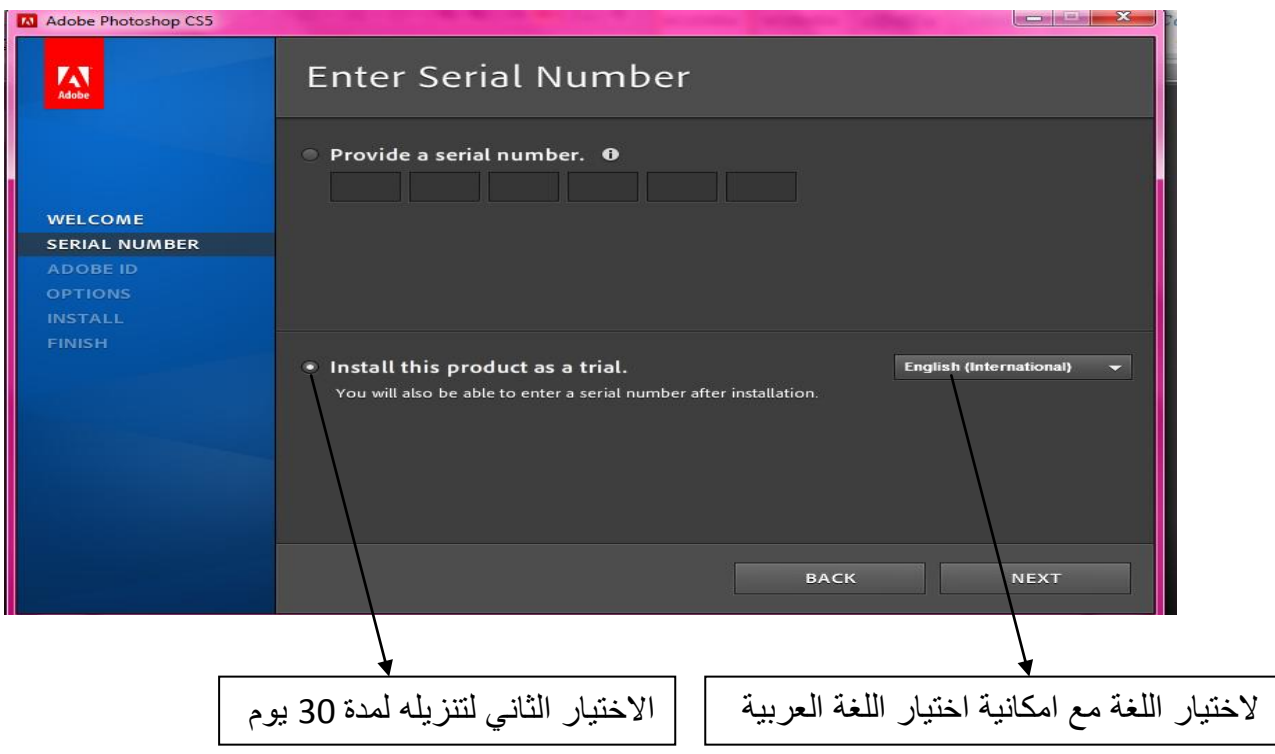

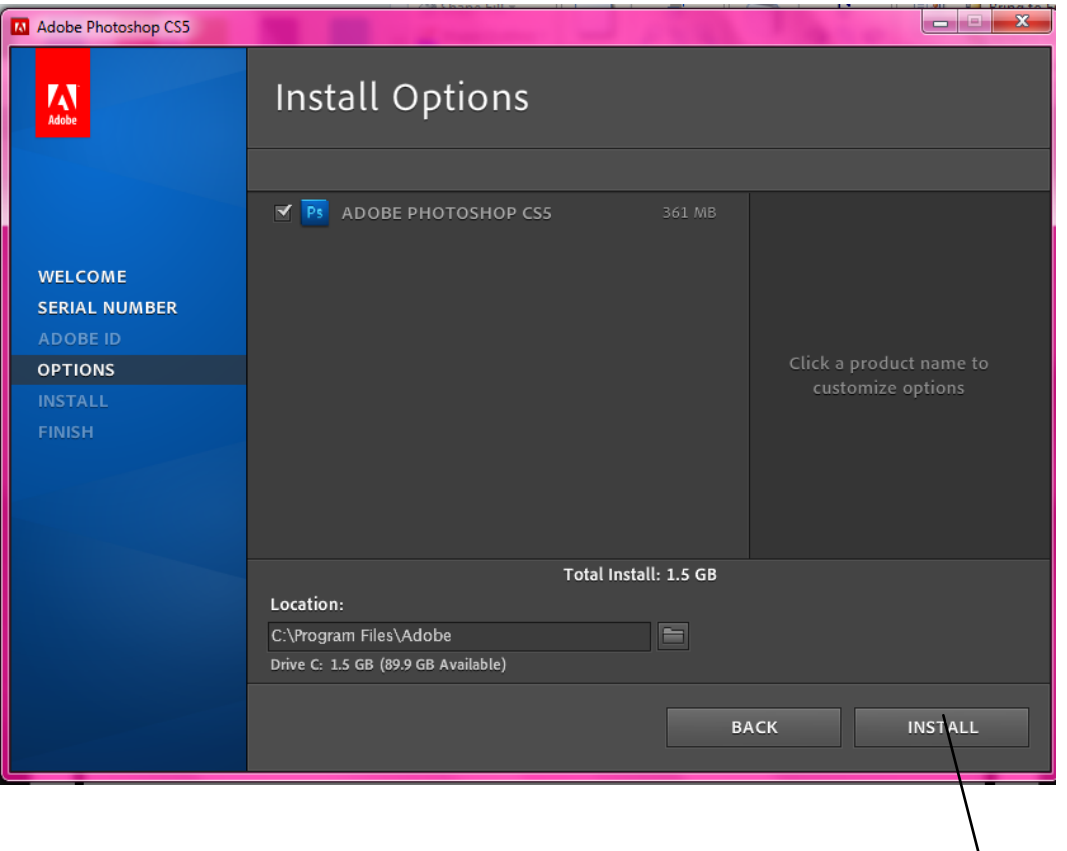

بالضغط على

للعمل على تنزيل البرنامج بشكل دائم

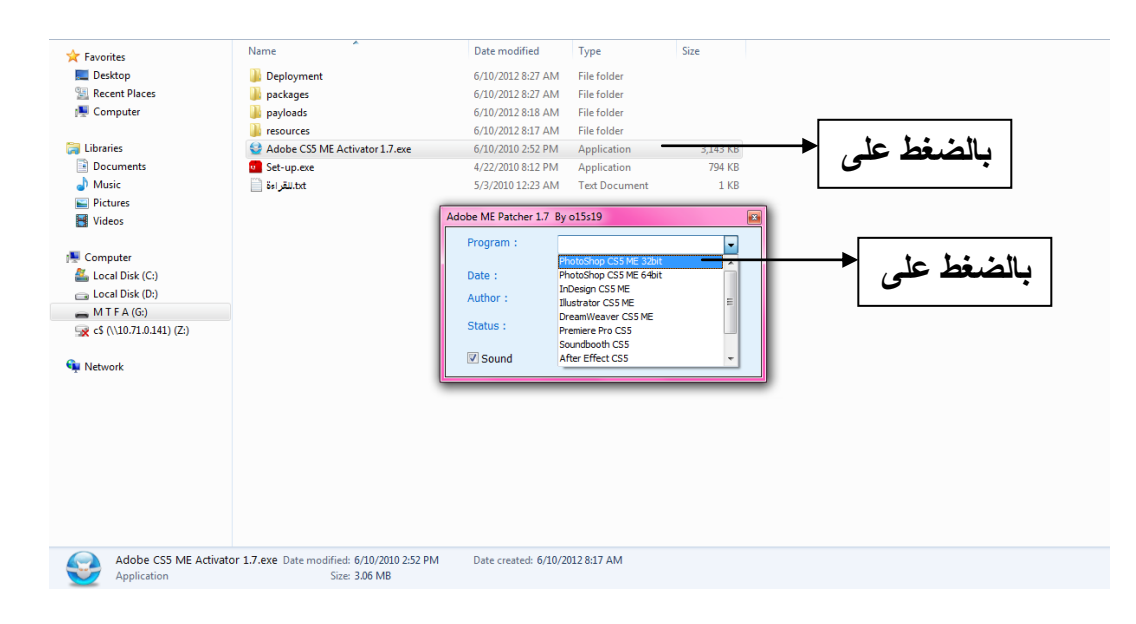

جامعة القدس المفتوحة ــ مركز التعلم المفتوح ــ قسم التدريب الالكتروني ــ تعليم المهارات الأساسية لبرنامج الفوتوشوب

### عمل نص سري بالفوتوشوب

هل تستطيع معرفة النص المكتوب إذا كنت لا تعرف فستعرف من خلال الدرس <u>:</u>

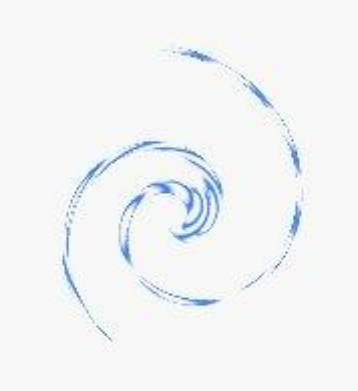

أولاً اذهب إلى File >New ضع أي مقاس تريده الأن اكتب النص الذي تريد كما في هذه الصورة

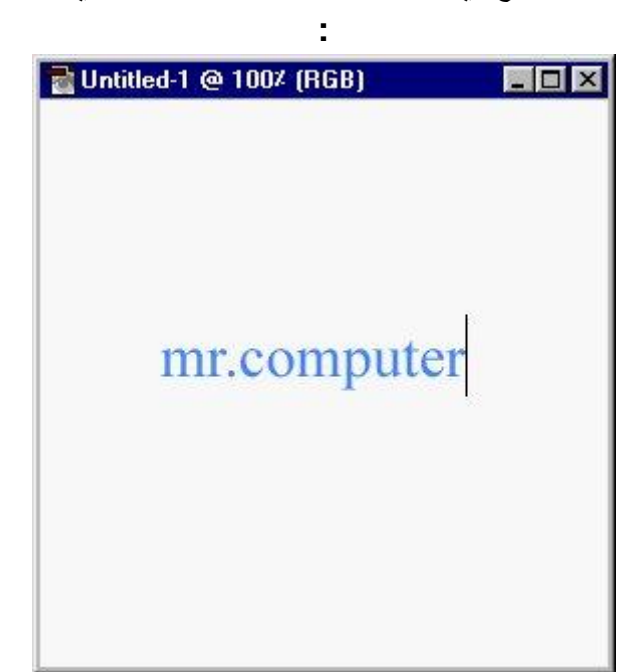

ثانياً اذهب إل*ى Filter>Distort>Twirl ستظهر* لك هذه النافذة غير كما هو موضح أو كما تريد **:**

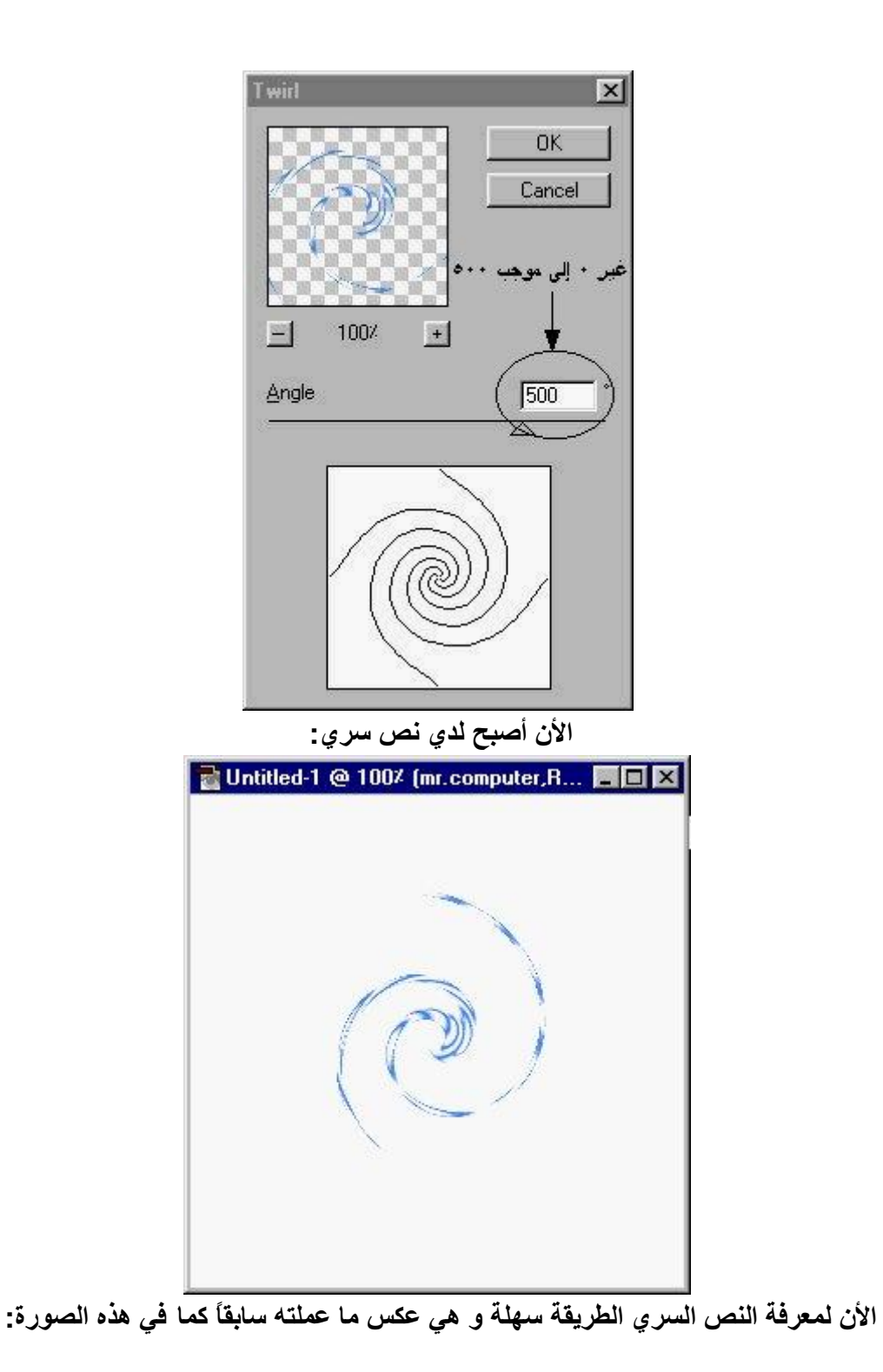

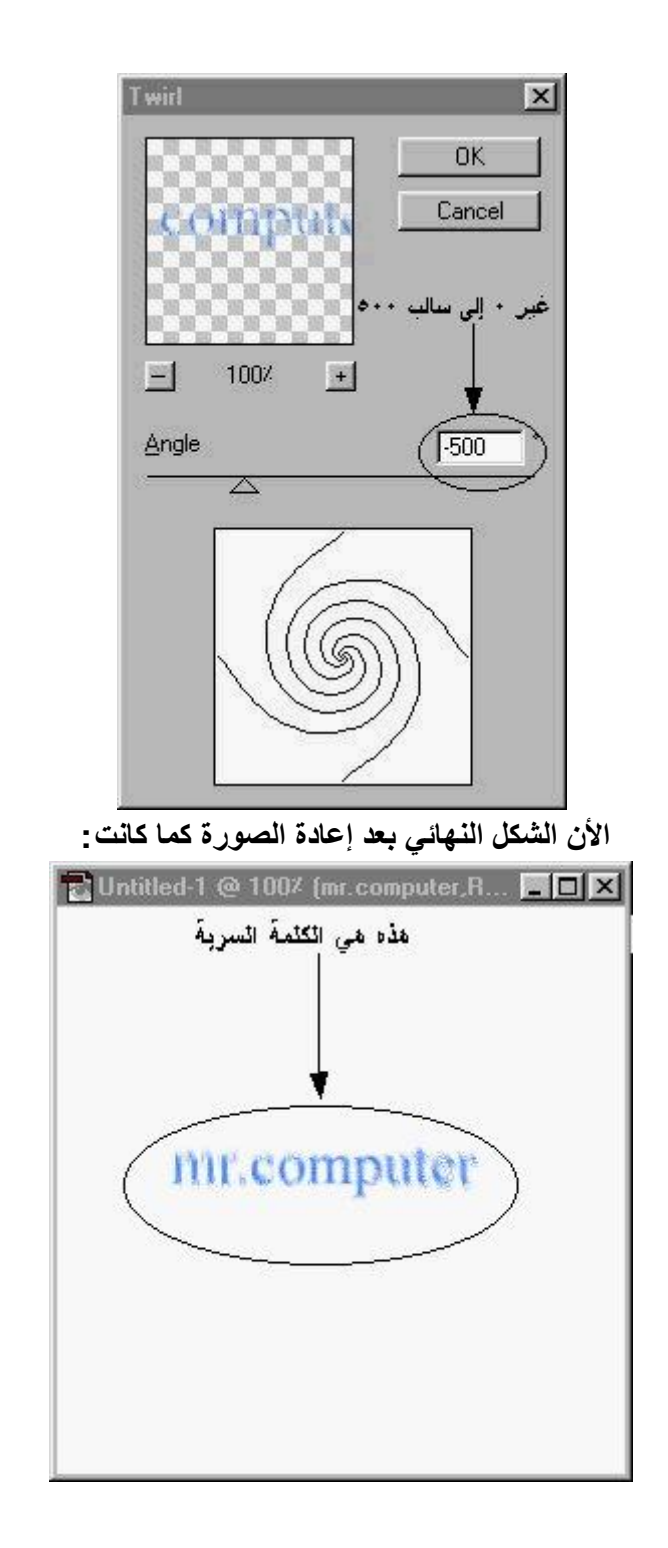

سلسة دروس معالجة الصور

ببرنامج الفوتوشوب

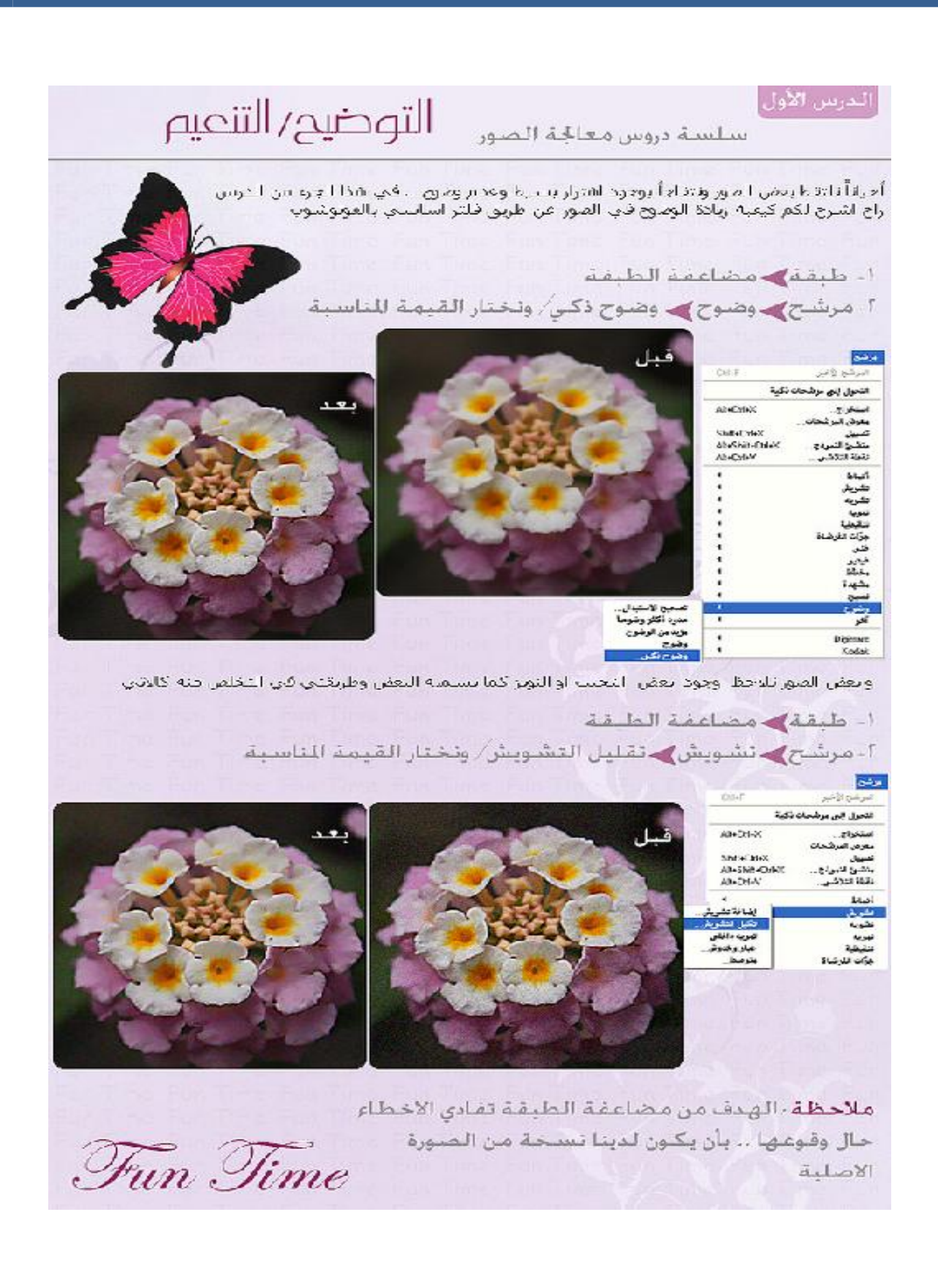

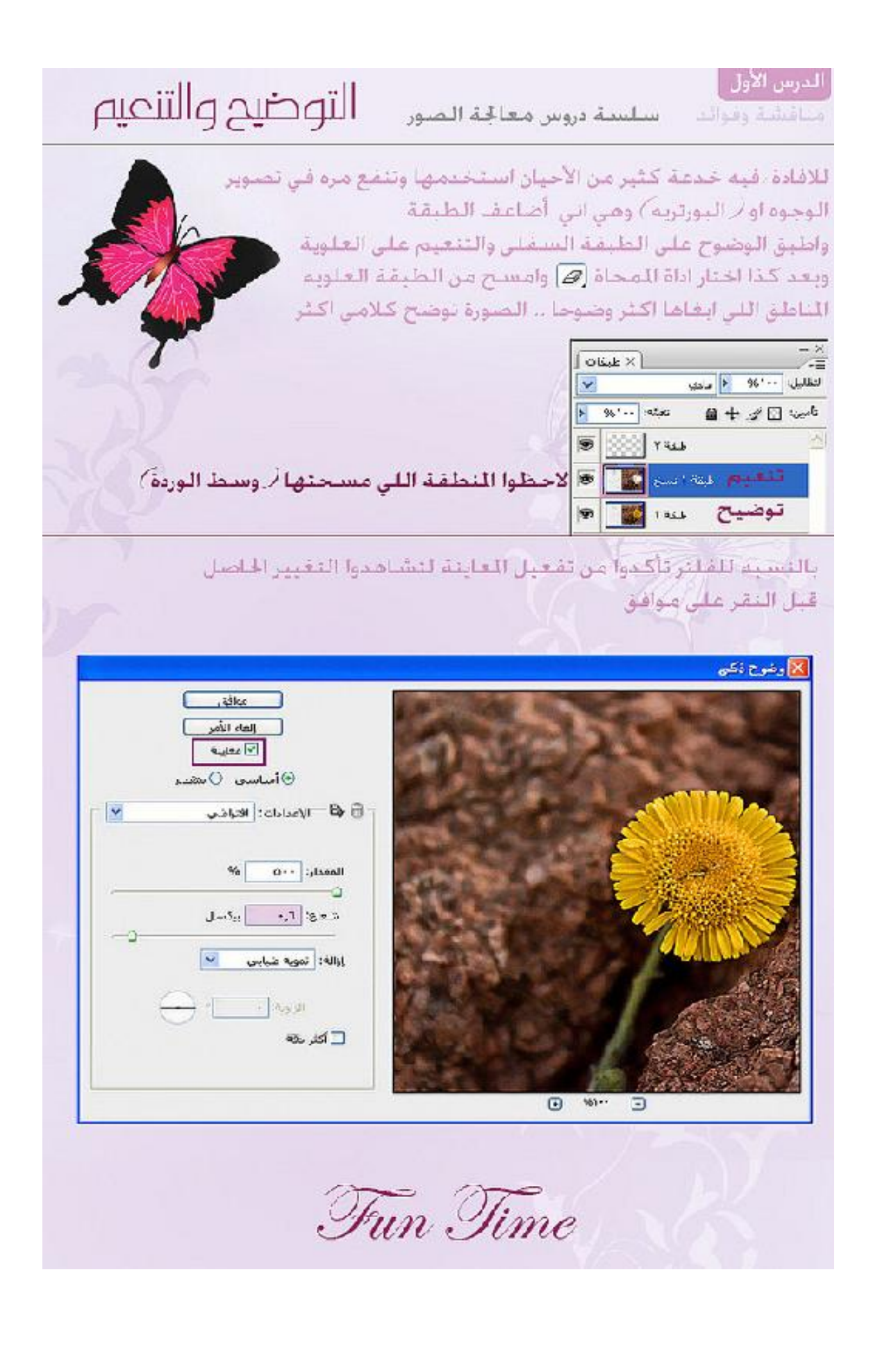

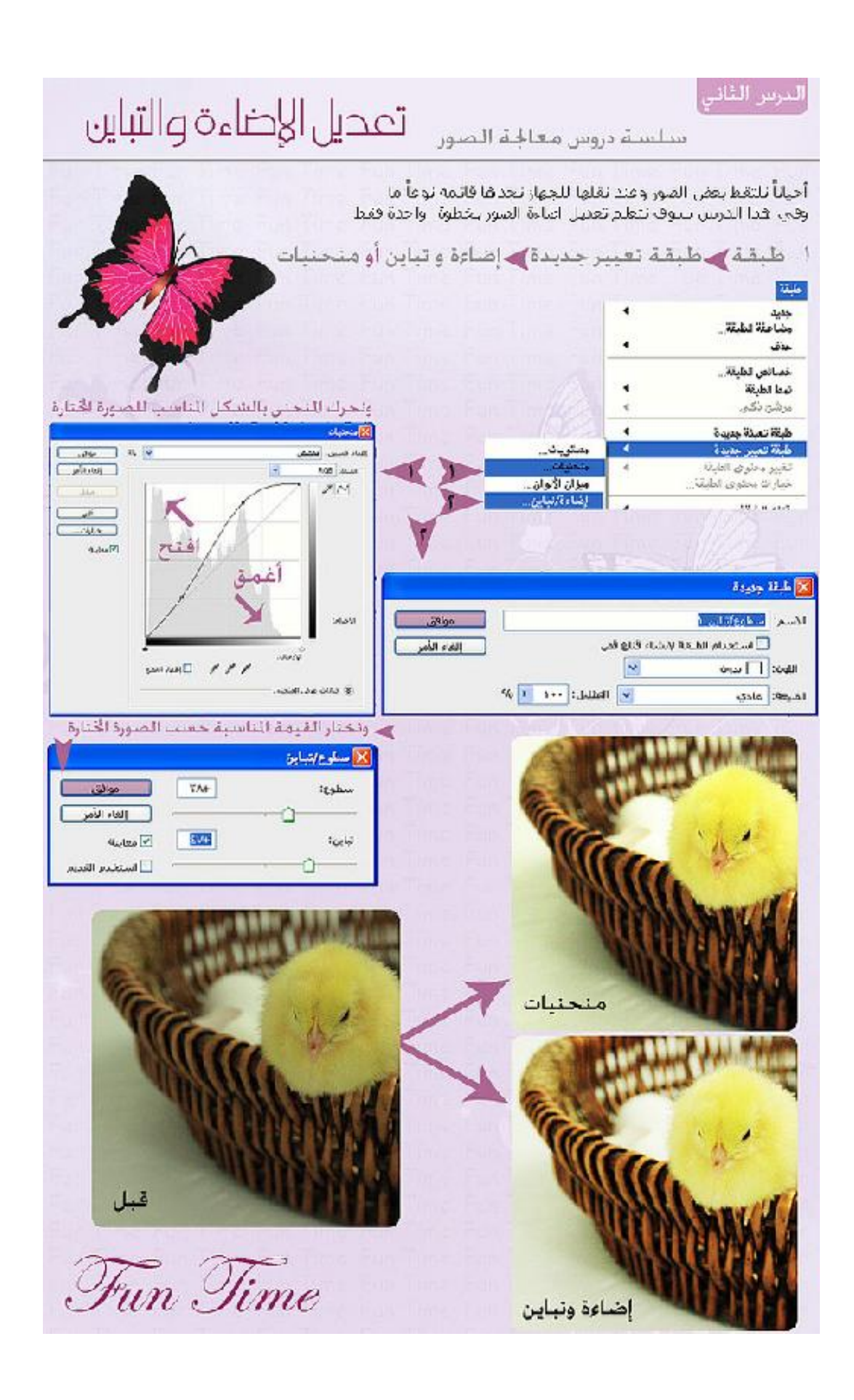

![](_page_12_Picture_0.jpeg)

![](_page_13_Picture_7.jpeg)

![](_page_14_Picture_0.jpeg)

![](_page_15_Picture_7.jpeg)

![](_page_16_Picture_0.jpeg)

واجهة البرنامج

نحتوي واجهة البرنامج على :-

1. شريط القوائم 2. قائمة الادوات 3. متحكمة الالوان 4. متحكمة في الوان الصورة 5. متحكمة في طبقات المشروع

![](_page_17_Figure_3.jpeg)

# $\boxed{\mathsf{FILE}}$  قَائمة

![](_page_18_Picture_11.jpeg)

## EDIT قَائمة

![](_page_19_Picture_10.jpeg)

قائمة الادوات

![](_page_20_Figure_1.jpeg)

![](_page_20_Figure_2.jpeg)